# Searching Web of Science

**To cover:**

• Example search in Web of Science

Fiona Brown Academic Support Librarian, Veterinary Medicine and Biological Sciences

## Bibliographic Databases

## Bibliographic databases:

- Searchable databases containing information about the professional literature, such as journal articles, conference papers etc.
- Give details of the 'reference' or 'citation' of the journal article
- Many include abstracts
- Don't usually include full-text, but may have links to the Library's e-journals

## Why use a bibliographic database?

- The most up-to-date and in-depth research is published in journals
- You can set up 'current awareness' searches the database will automatically run your search each time it's updated and email you the results
- You can set up complex searches

## Where to find databases

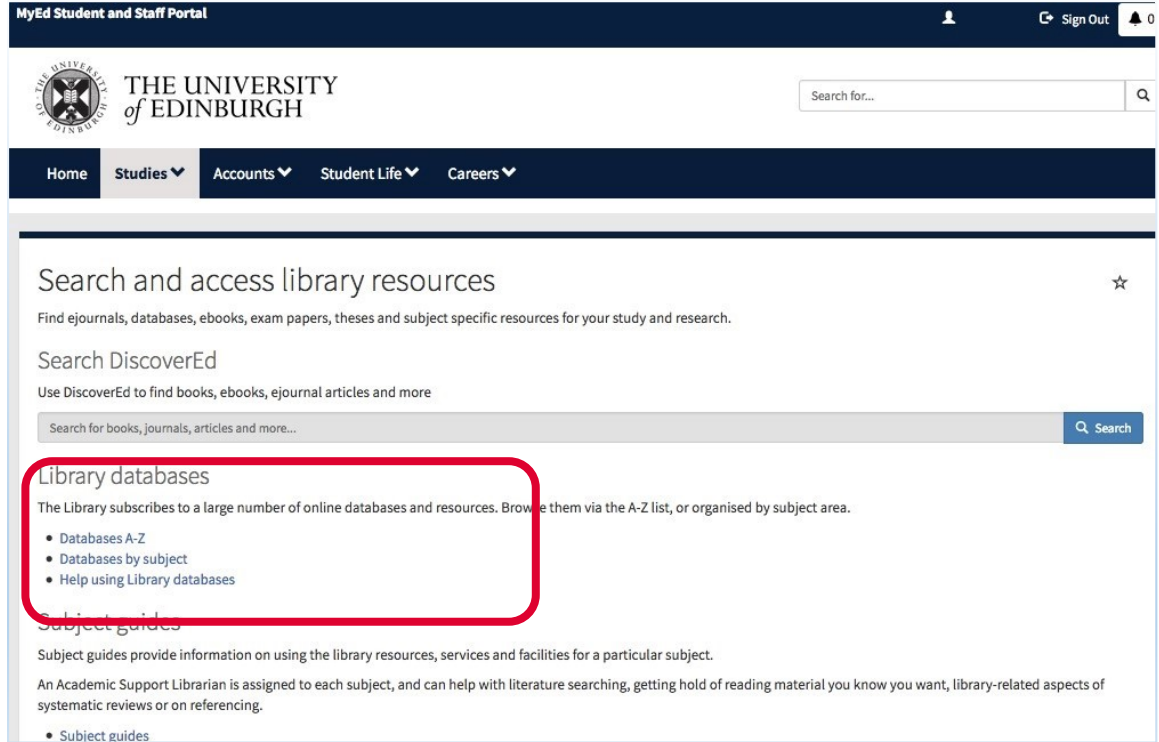

## Using Web of Science (WoS)

We'll do a sample search to help answer:

"Does climate change have an impact on diseases of food production animals in the UK?"

First, I want to search for food production animals. For this search example I'd like to focus on cattle and sheep. To be more comprehensive in my search I'm going to include all the terms I can think of for cattle and sheep. Linking the search terms with OR means the database will find articles which contain any of them. I'll begin by looking for cattle, and I'll do a topic search.

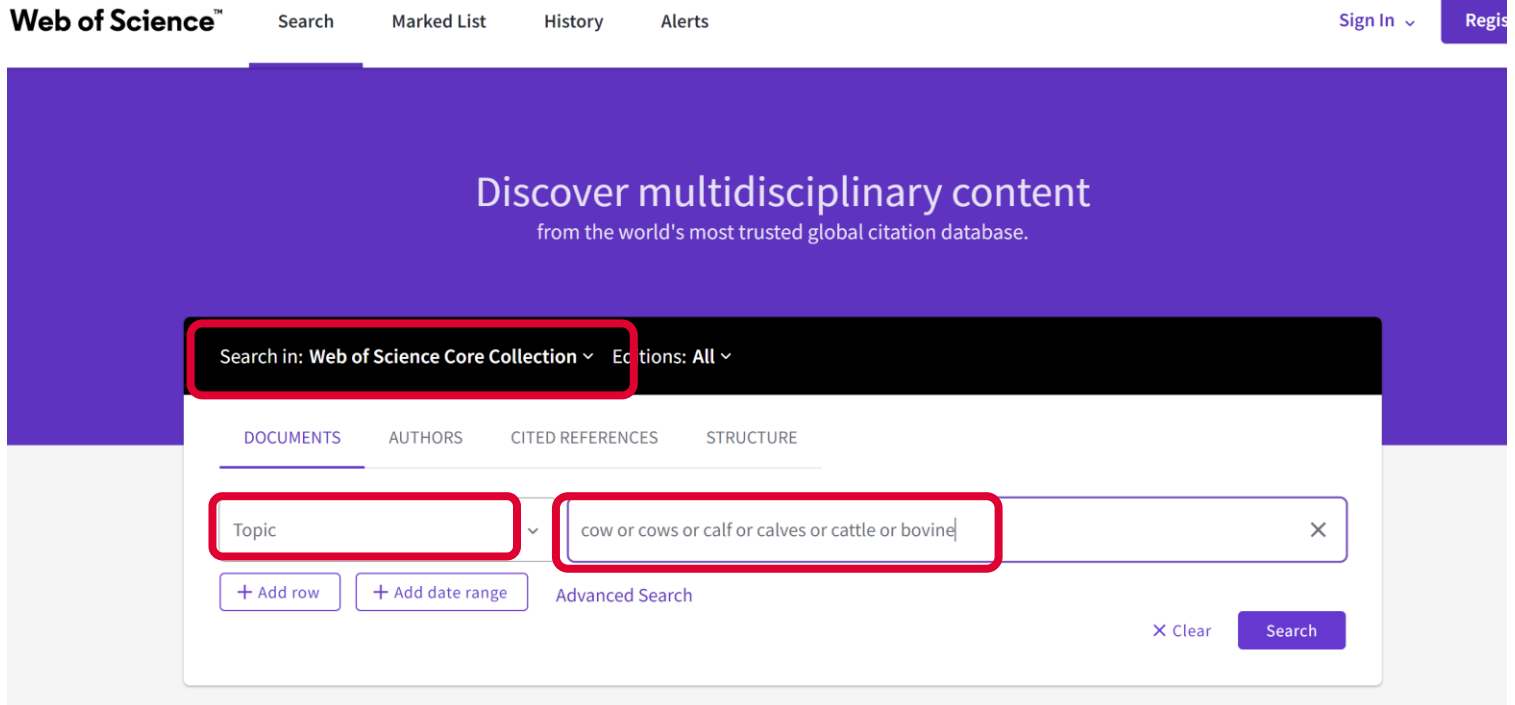

### This will bring up a screen showing the results for this search. It gives categories on the left hand side which you can use to refine your search. We'll add more search terms first. Click on 'search' and this will take us back to the search page.

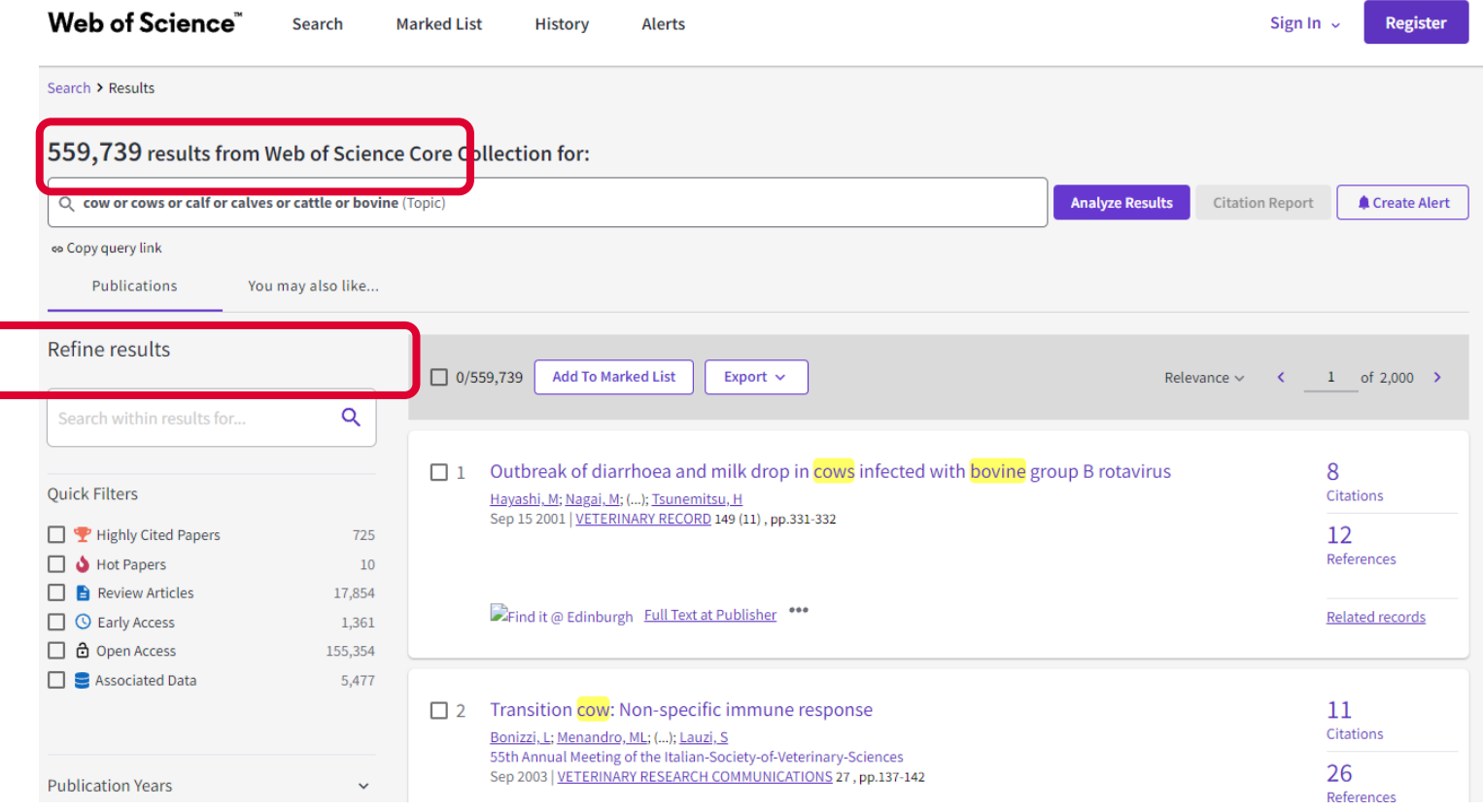

I'll continue with a search for sheep. Again, I'm going to include all the terms I can think of for sheep and I'll use the operator OR.

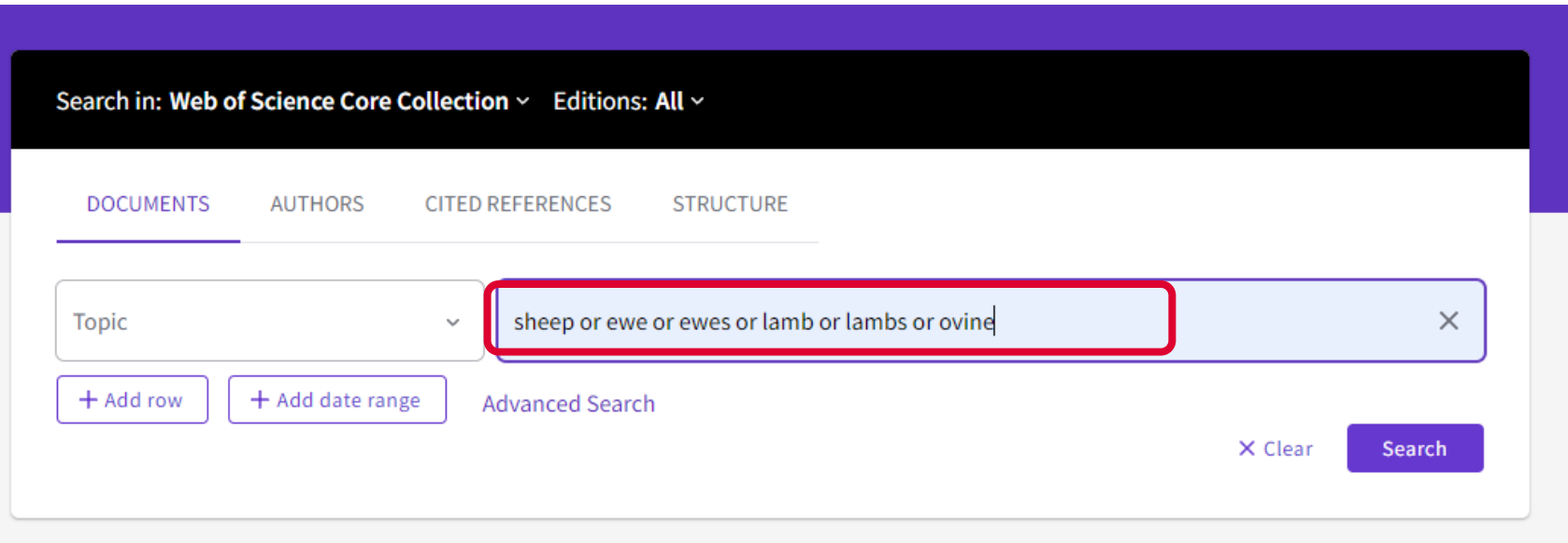

Now I want to look for articles on diseases. For this I might want to include bacterial diseases, viral diseases, parasitic diseases, etc. For this search example I'll look for parasitic diseases and will do a search for diseas\* OR parasit\*. Here I'm doing a truncation search (using the \*) which will look for all the words which begin with the root word before the \*. If I was doing a really comprehensive search I may want to search for different parasitic diseases by name as well. Again, I'll do a 'Topic' search.

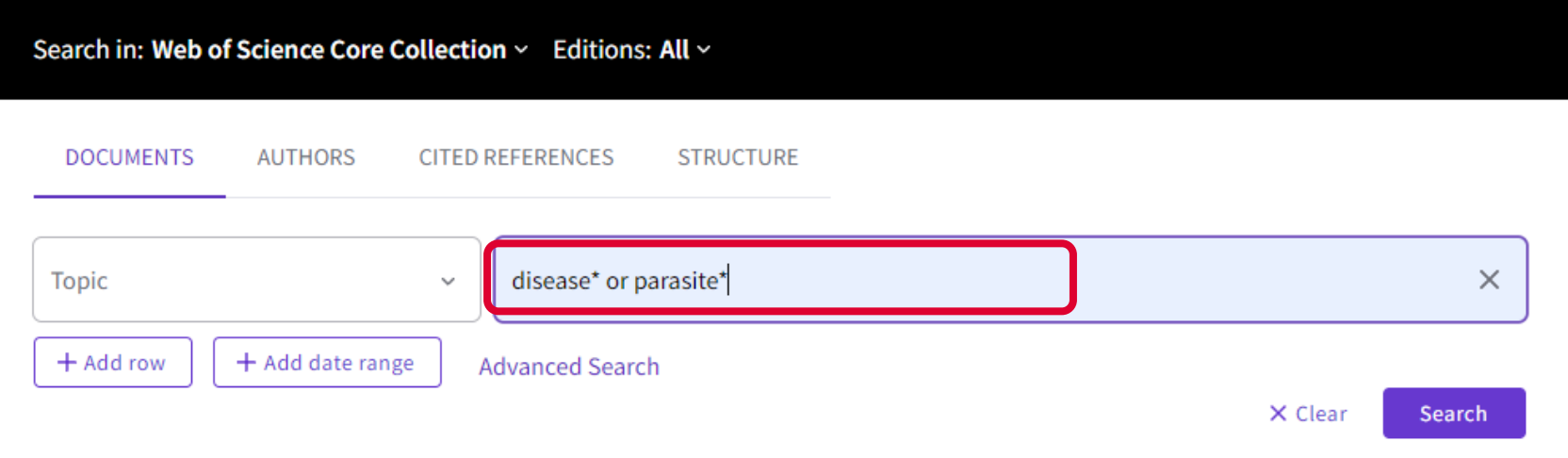

Next I want to look for articles on climate change. Here I'm doing a truncation search again. I'm also using the WoS 'adjacency marker' NEAR/n which will find these words within n words of each other. So this will find 'climate change', 'the changing climate', 'climatic changes', 'the climate has changed', 'there have been changes to the climate' etc. Again, I'm selecting 'Topic'.

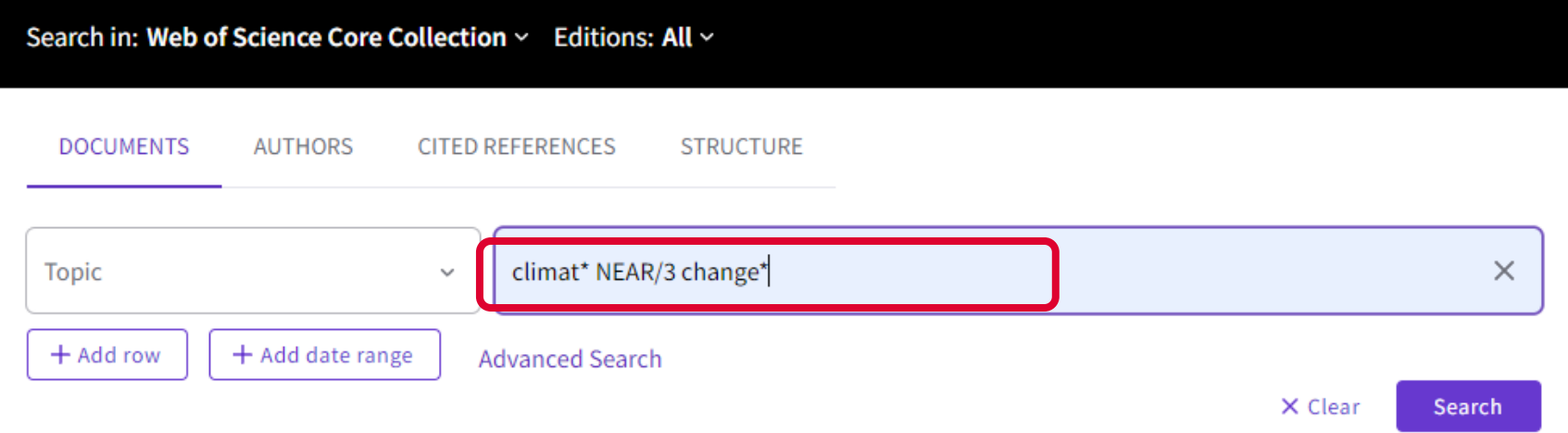

Clicking on 'History' shows the searches which you have run and the number of results for each. You can go to 'Advanced Search' to combine your searches.

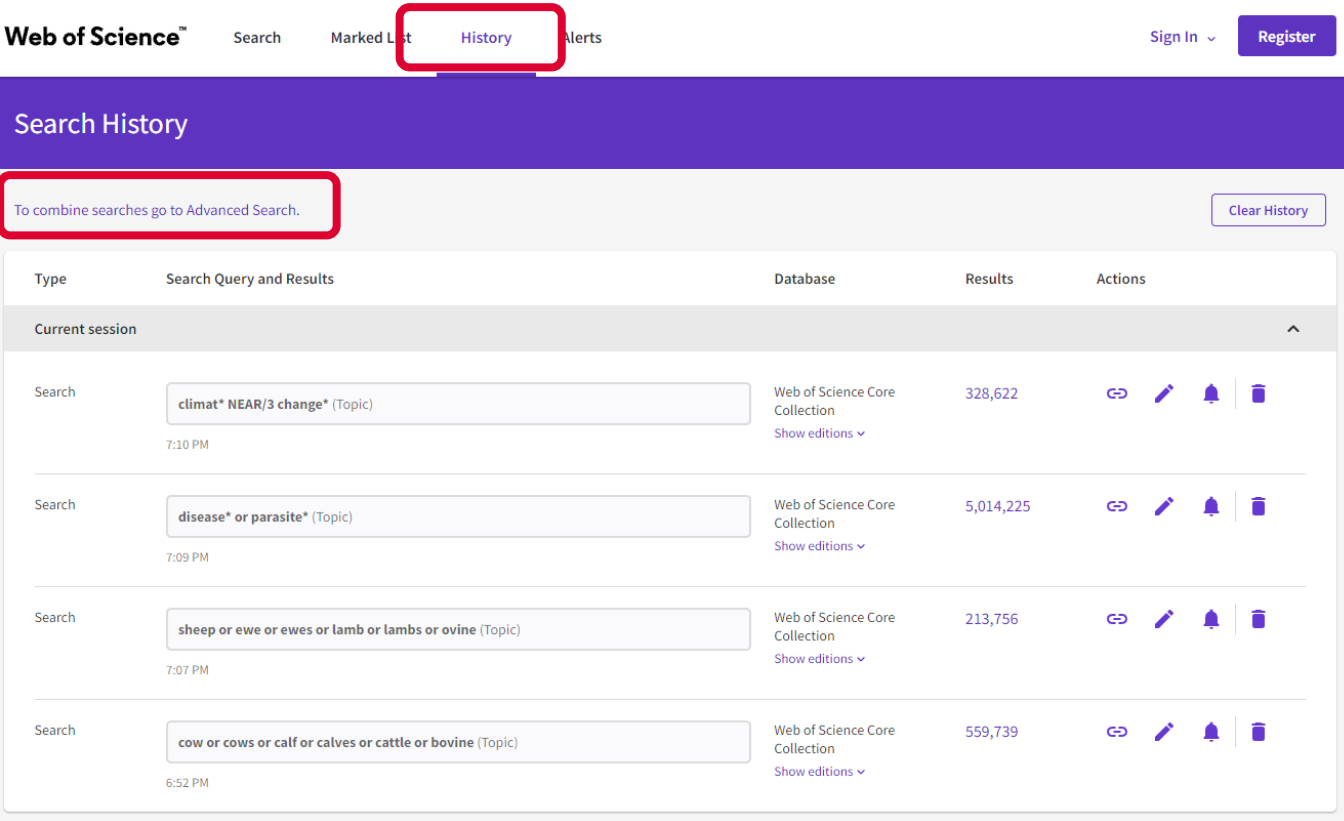

Clicking on 'Advanced Search' lets you combine your searches. I've selected 'Add to Search' for search line #1. When I click on 'Add to Search' for search line #2, it asks how I want to add it. I'll select 'Add with or' as I want results about either cattle or sheep.

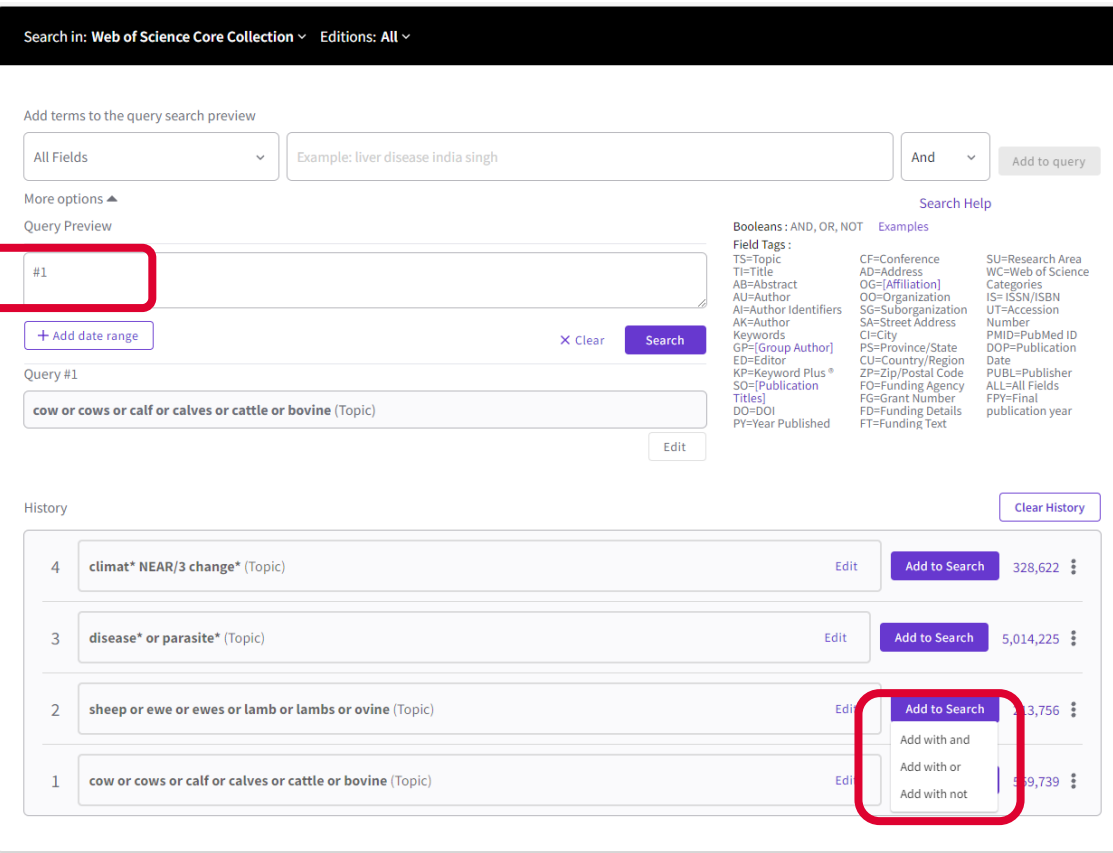

## I'll click on 'Search' to create a new set for cattle or sheep.

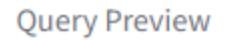

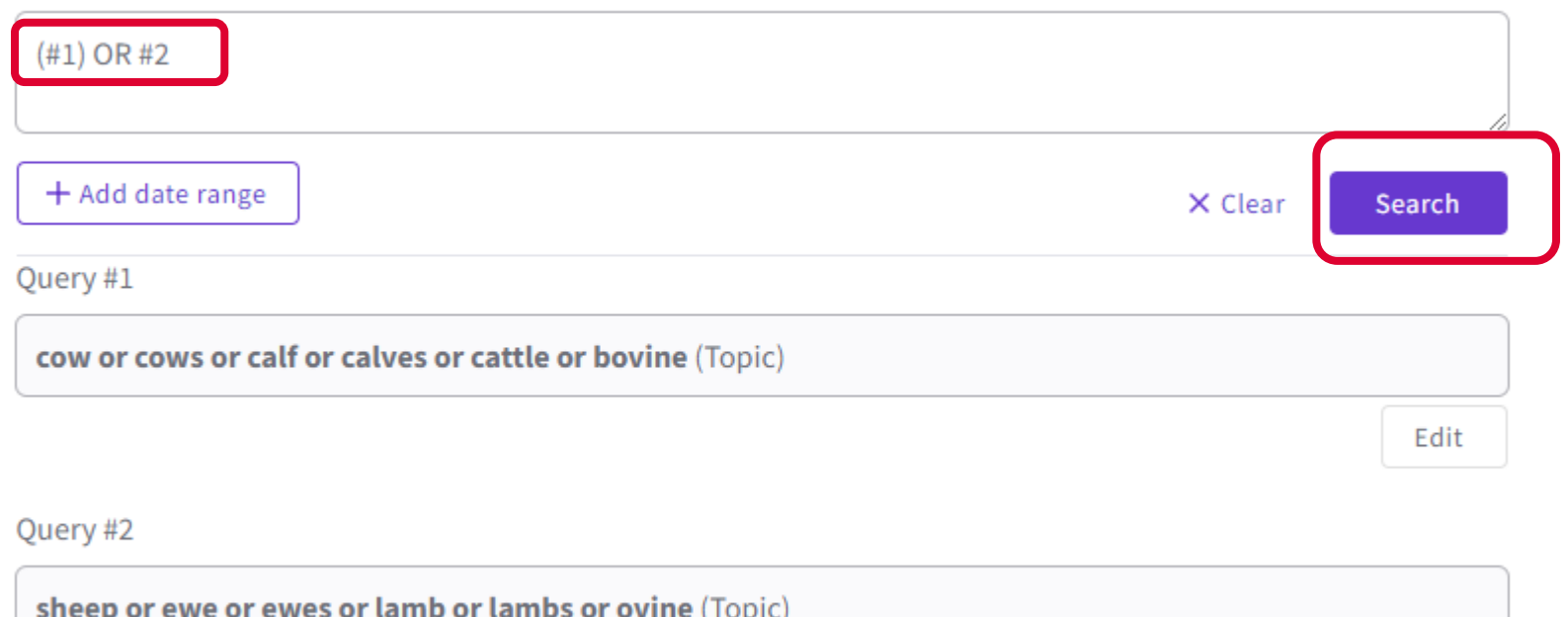

I'll go back to 'Advanced Search' and click on 'Add to Search' for line #5. I'll add line #4 and line #3 to the search with 'Add with and'. This will give results which are about climate change, parasitic diseases and cattle or sheep.

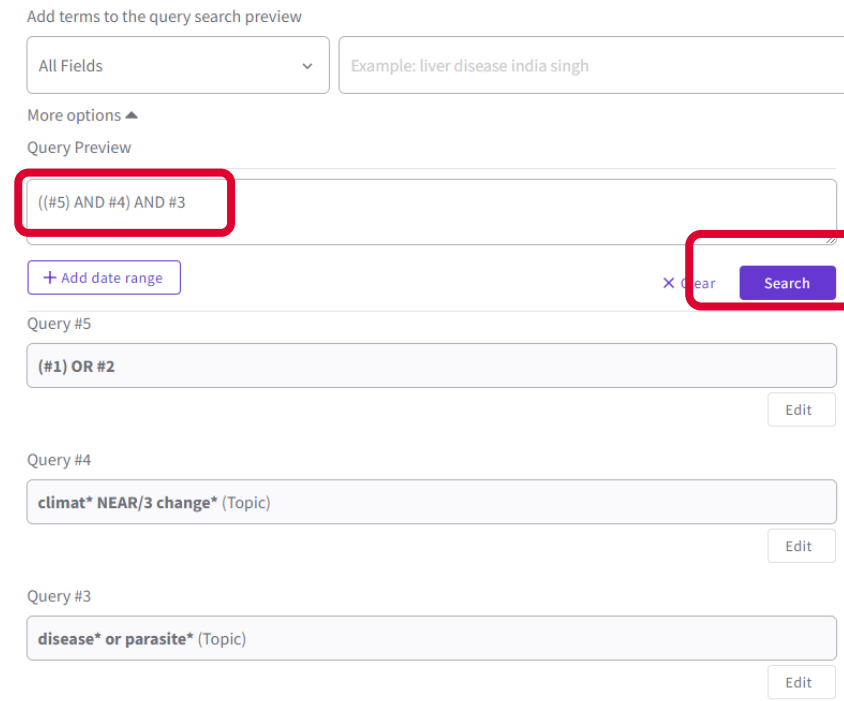

This gives a much more manageable number of results. For this example, we want to look for papers which focus on the UK. I'm doing this to show how to search for a geographic area, using one I'm familiar with! Clicking on the 'Search' button, the 'Back to basic searches' will take us back to the search screen and we can add the UK to our search.

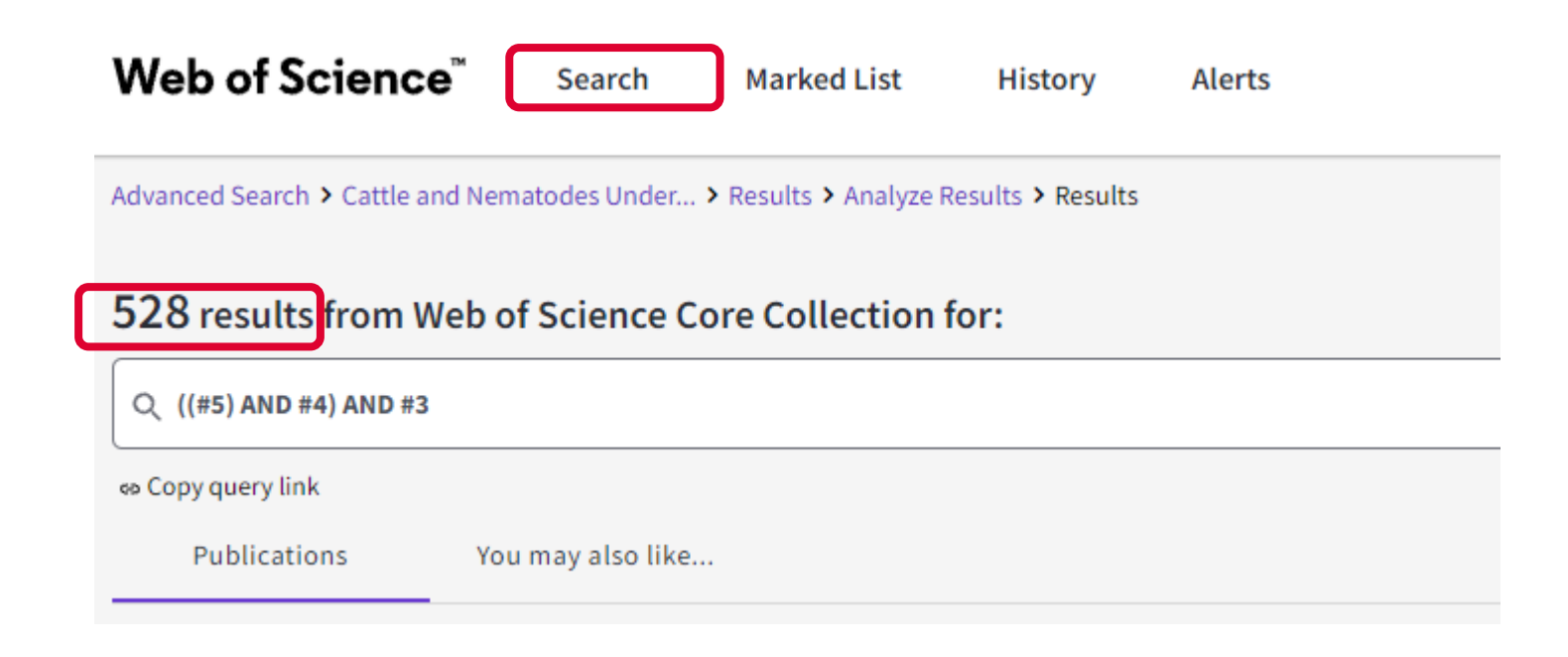

We can do another search for the UK. I want to use all the terms I can think of. I've searched for "UK or "United Kingdom" or GB or "Great Britain" or Scotland or England or Wales or "Northern Ireland""

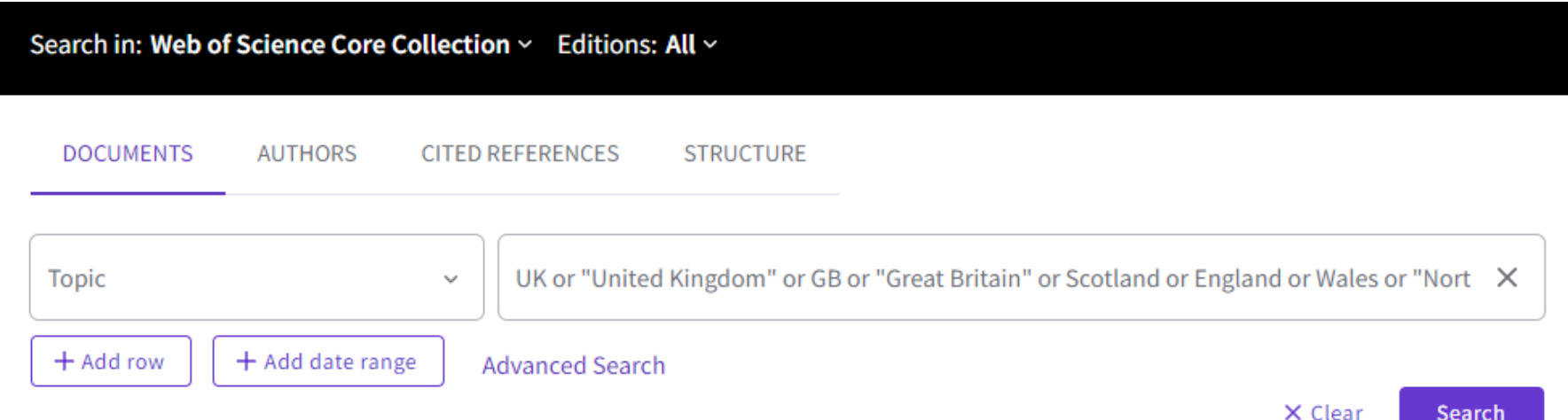

searcn

In the 'Advanced search', we can then combine this with our previous search to include the UK.

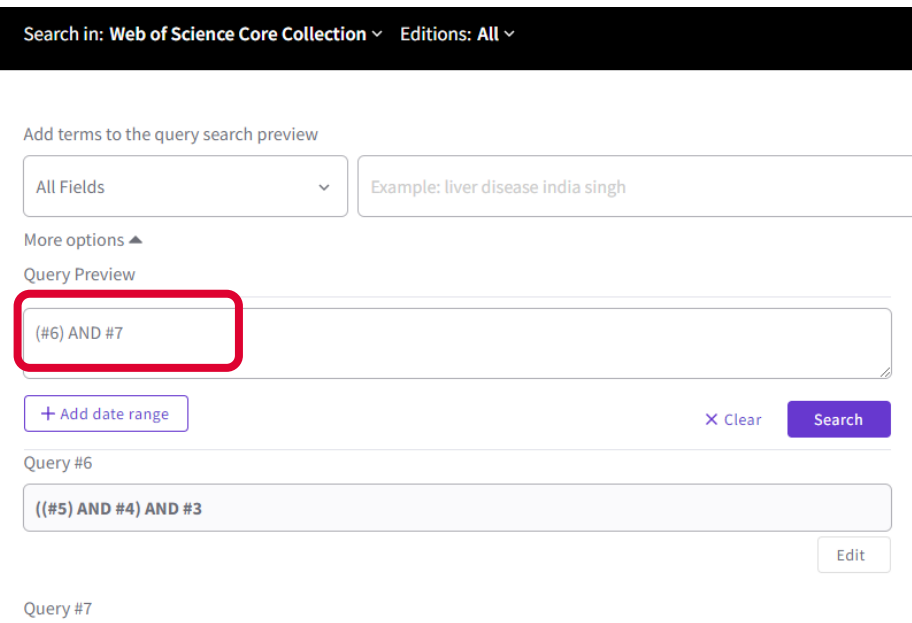

UK or "United Kingdom" or GB or "Great Britain" or Scotland or England or Wales or "Northern Ireland" (Topic)

## This gives a new set of results with the combination of search terms you selected.

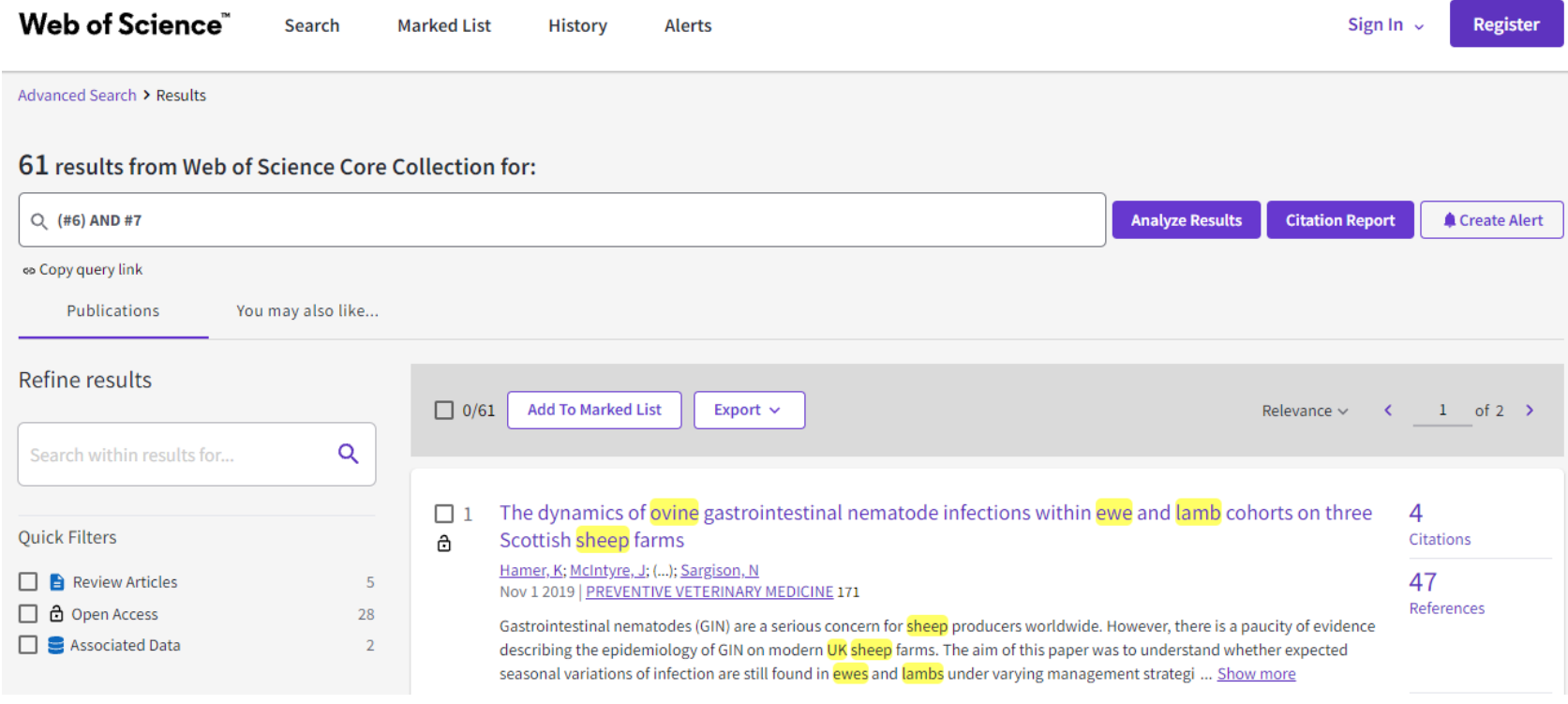

Scrolling down the page will show the first records. The record gives the bibliographic information, including an abstract (if available). Clicking 'show more' will give the full abstract. Below each record is a link to 'findit@edinburgh'. This will open another browser and will show if the Library has online access to this paper. If the article isn't available online you can still check DiscoverEd as we may have it in print and you can request a scan.

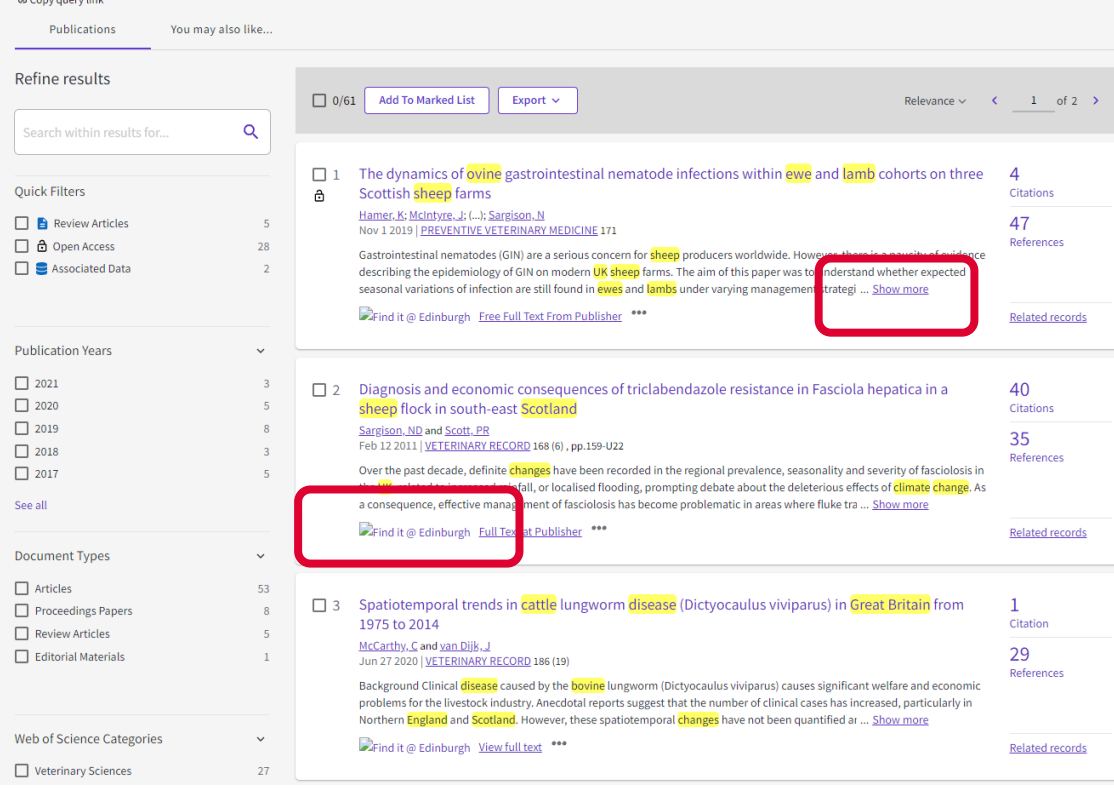

### The results are shown in 'relevance' order. I can change this to show me the newest first. There are other options as well. You can also use the filters on the left hand menu.

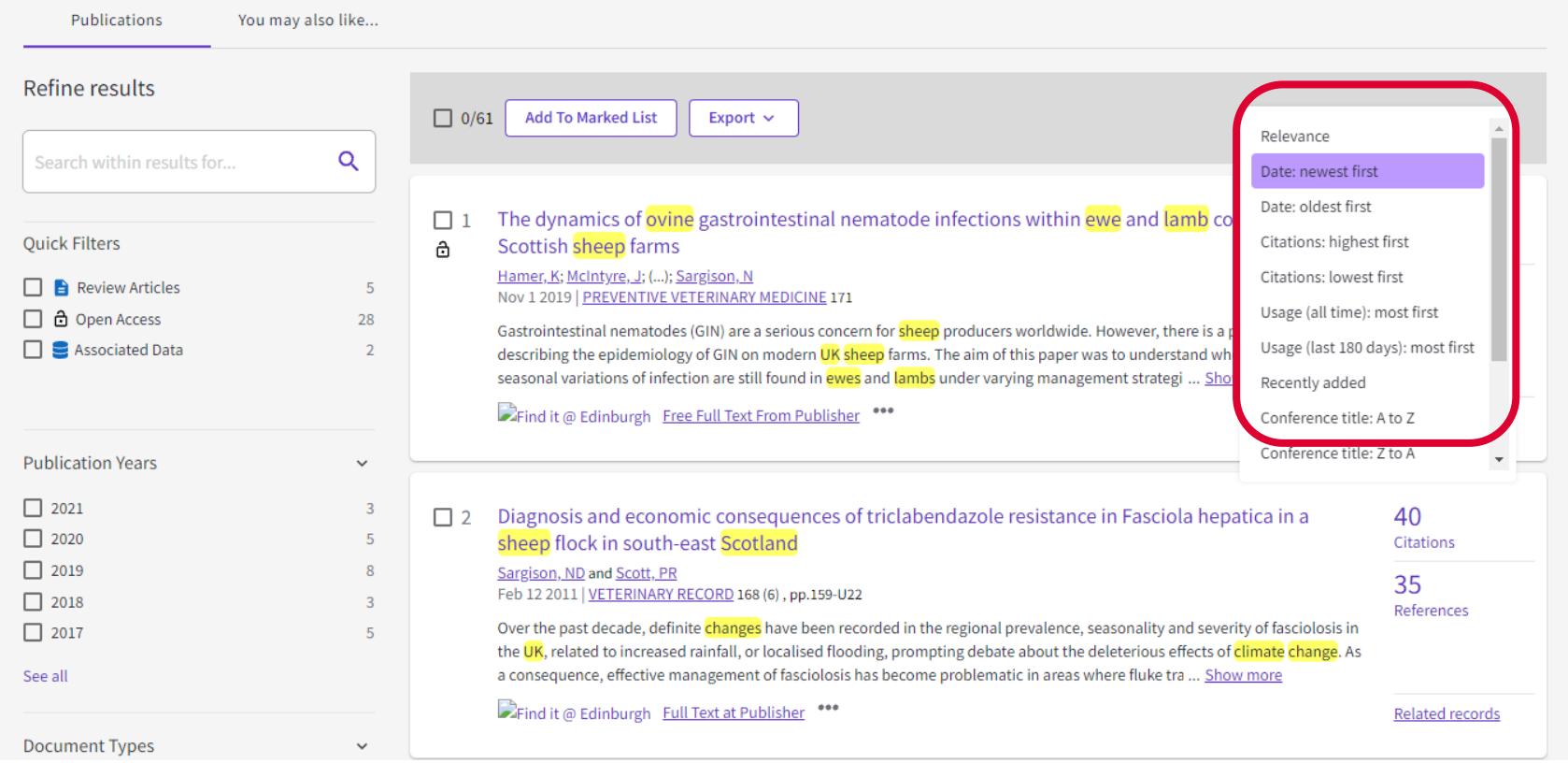

### The results are shown in 'relevance' order. I can change this to show me the newest first. There are other options as well. You can also use the filters on the left hand menu.

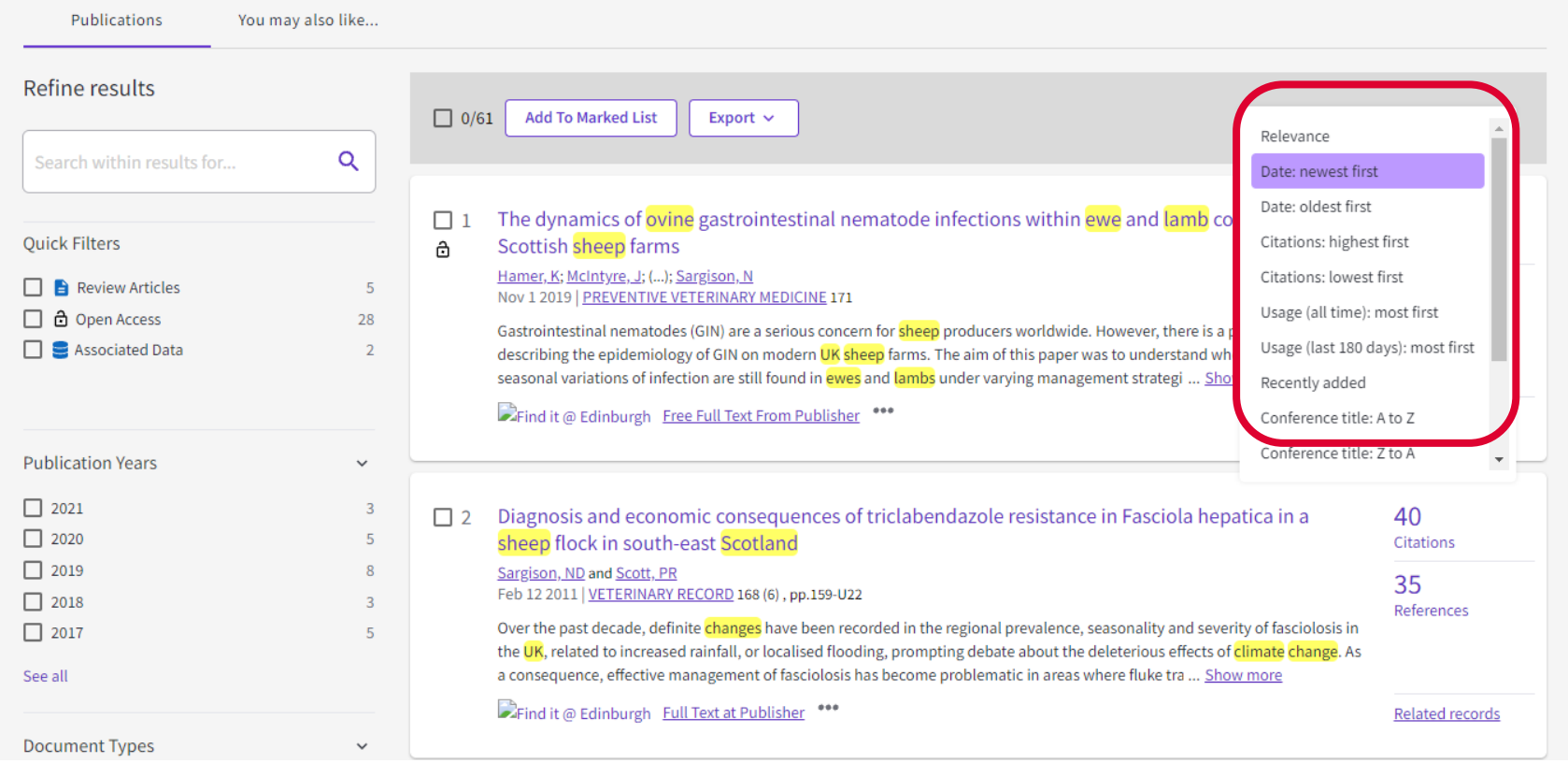

Clicking on a title will take you into the full record, which gives the abstract and keywords. The terms which you have searched for are highlighted in yellow. You can also look at papers which the authors have cited, as well as papers citing this one. You even get details of who funded the research, as well as papers 'you may also like…' It's very easy to get sidetracked in WoS!

#### Emerging Threats to Animals in the United Kingdom by Arthropod-Borne Diseases

By: Folly, AJ (Folly, Arran J.)  $\frac{1}{2}$ ; Dorey-Robinson, D (Dorey-Robinson, Daniel)  $\frac{1}{2}$ ; Hernandez-Triana, LM (Hernandez-Triana, Luis M.)  $\frac{1}{2}$ ; Phipps, LP (Phipps, L. Paul) <sup>1</sup>; Johnson, N (Johnson, Nicholas) <sup>1, 2</sup>

View Web of Science ResearcherID and ORCID (provided by Clarivate)

#### **FRONTIERS IN VETERINARY SCIENCE** Volume: 7

Article Number: 20 DOI: 10.3389/fvets.2020.00020 Published: FEB 4 2020 Document Type: Review

#### Ahetroct

Worldwide, arthropod-borne disease transmission represents one of the greatest threats to public and animal health. For the British Isles, an island group on the north-western coast of continental Europe consisting of the United Kingdom (UK) and the Republic of Ireland. physical separation offers a barrier to the introduction of many of the pathogens that affect animals on the rest of the continent. Added to this are strict biosecurity rules at ports of entry and the depauperate vector biodiversity found on the islands. Nevertheless, there are some indigenous arthropod-borne pathogens that cause sporadic outbreaks, such as the tick-borne louping ill virus, found almost exclusively in the British Isles, and a range of piroplasmid infections that are poorly characterized. These provide an ongoing source of infection whose emergence can be unpredictable. In addition, the risk remains for future introductions of both exotic vectors and the pathogens they harbor, and can transmit. Current factors that are driving the increases of both disease transmission and the risk of emergence include marked changes to the climate in the British Isles that have increased summer and winter temperatures. and extended the period over which arthropods are active. There have also been dramatic increases in the distribution of mosquito-borne diseases, such as West Nile and Usutu viruses in mainland Europe that are making the introduction of these nathogens through bird migration increasingly feasible. In addition, the establishment of midge-borne bluetongue virus in the near continent has increased the risk of wind-borne introduction of infected midges and the inadvertent importation of infected cattle. Arguably the greatest risk is associated with the continual increase in the movement of people, pets and trade into the UK. This, in particular, is driving the introduction of invasive arthropod species that either bring disease-causing pathogens, or are known competent vectors, that increase the risk of disease transmission if introduced. The following review documents the current pathogen threats to animals transmitted by mosquitoes, ticks and midges. This includes both indigenous and exotic pathogens to the UK. In the case of exotic pathogens, the pathway and risk of introduction are also discussed.

#### **Keywords**

Author Keywords: emerging infectious diseases; arboviruses; mosquito; tick; midge; vector; livestock; transmission Keywords Plus: RIFT-VALLEY FEVER; LOUPING-ILL VIRUS; WEST-NILE-VIRUS; BOVINE EPHEMERAL FEVER; HOST-FEEDING PATTERNS; HUMAN GRANULOCYTIC ANAPLASMOSIS; USUTU VIRUS; DIPTERA-CULICIDAE; AEDES-ALBOPICTUS; JAPANESE ENCEPHALITIS

#### **Author Information**

Corresponding Address: Johnson, Nicholas (corresponding author)

Anim & Plant Hlth Agcy Weybridge, Virol Dept, Addlestone, Surrey, England

- Corresponding Address: Johnson, Nicholas (corresponding author)
- V Univ Surrey, Fac Hlth & Med, Guildford, Surrey, England

#### Addresses:

- <sup>1</sup> Anim & Plant Hlth Agcy Weybridge, Virol Dept, Addlestone, Surrey, England
- <sup>2</sup> Univ Surrey, Fac Hith & Med, Guildford, Surrey, England

#### E-mail Addresses: nick.johnson@apha.gov.uk

#### Categories/Classification

**Research Areas: Veterinary Sciences** 

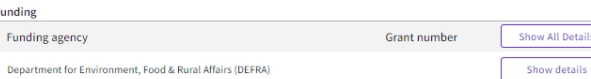

#### **Citation Natwork** In Web of Science Core Collection 片

Citations

#### Create citation alert

**All Citations** 

5 In All Databases 4. See more citations

**Cited References** 

#### 186

View Pelated Pecords

#### You may also like...

Al-Qahtani, AA: Nazir, N: Al-Ahdal, MN: et al. Zika virus: a new pandemic threat JOURNAL OF INFECTION IN DEVELOPING **COUNTRIES** 

Tian, HY: Yu, PB: Xu, B: et al. Severe Fever with Thrombocytopenia Syndrome Virus in Humans, Domesticated Animals, Ticks, and Mosquitoes, Shaanxi **Province China** AMERICAN JOURNAL OF TROPICAL MEDICINE AND HYGIENE

Zeller HG: Dengue, arboviruses and migrations in the Indian Ocean BULLETIN DE LA SOCIETE DE PATHOLOGIE **EXOTIOUE** 

Ulu-Kilic, A: Doganav, M: An overview: Tularemia and travel medicine TRAVEL MEDICINE AND INFECTIOUS DISEASE

Lwande, OW: Lutomiah, J: Sang, R: et al. Isolation of Tick and Mosquito-Borne Arboviruses from Ticks Sampled from Livestock and Wild Animal Hosts in Jiara District, Kenya VECTOR-BORNE AND ZOONOTIC DISEASES See all

Going back to the results, the tick boxes on the left hand side allow you to select records to add to your marked list. From your marked list you can email, save as text or save to reference management software, such as EndNote. It is just the record which is saved, not the full-text (but you can select to include the article's url or doi). Above the result are icons which allow you to export your results.

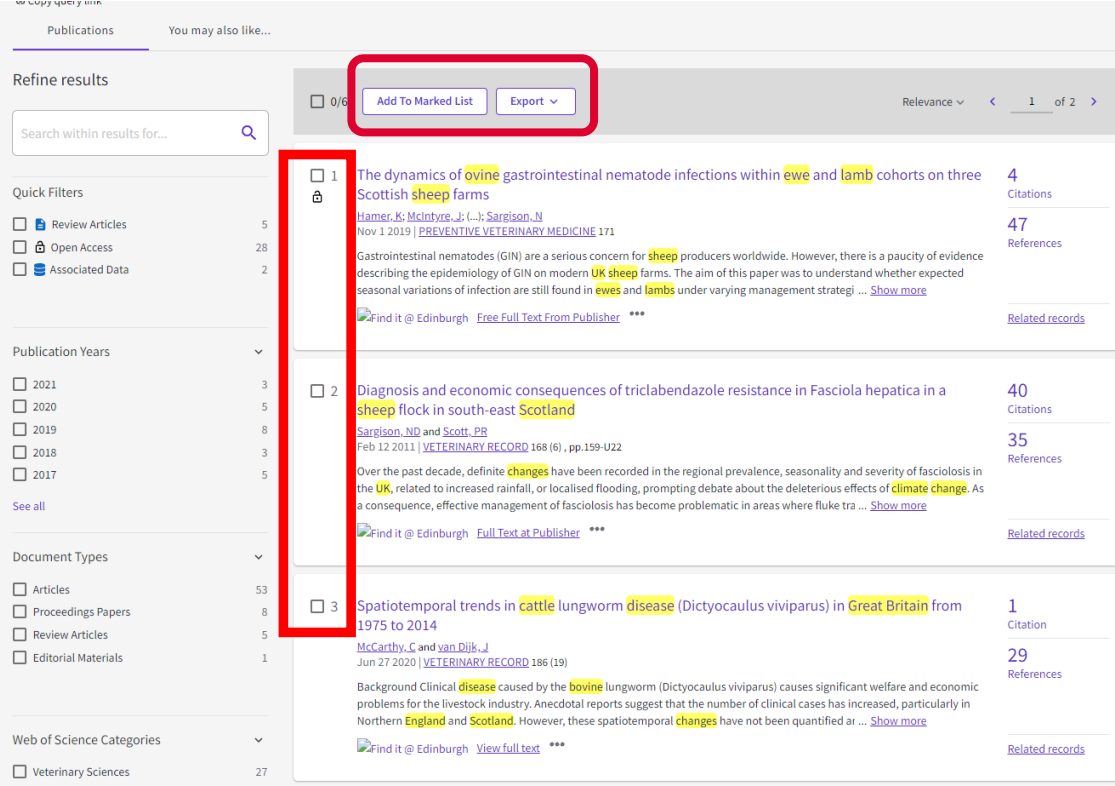

## The marked list allows you to chose how you want to export your records.

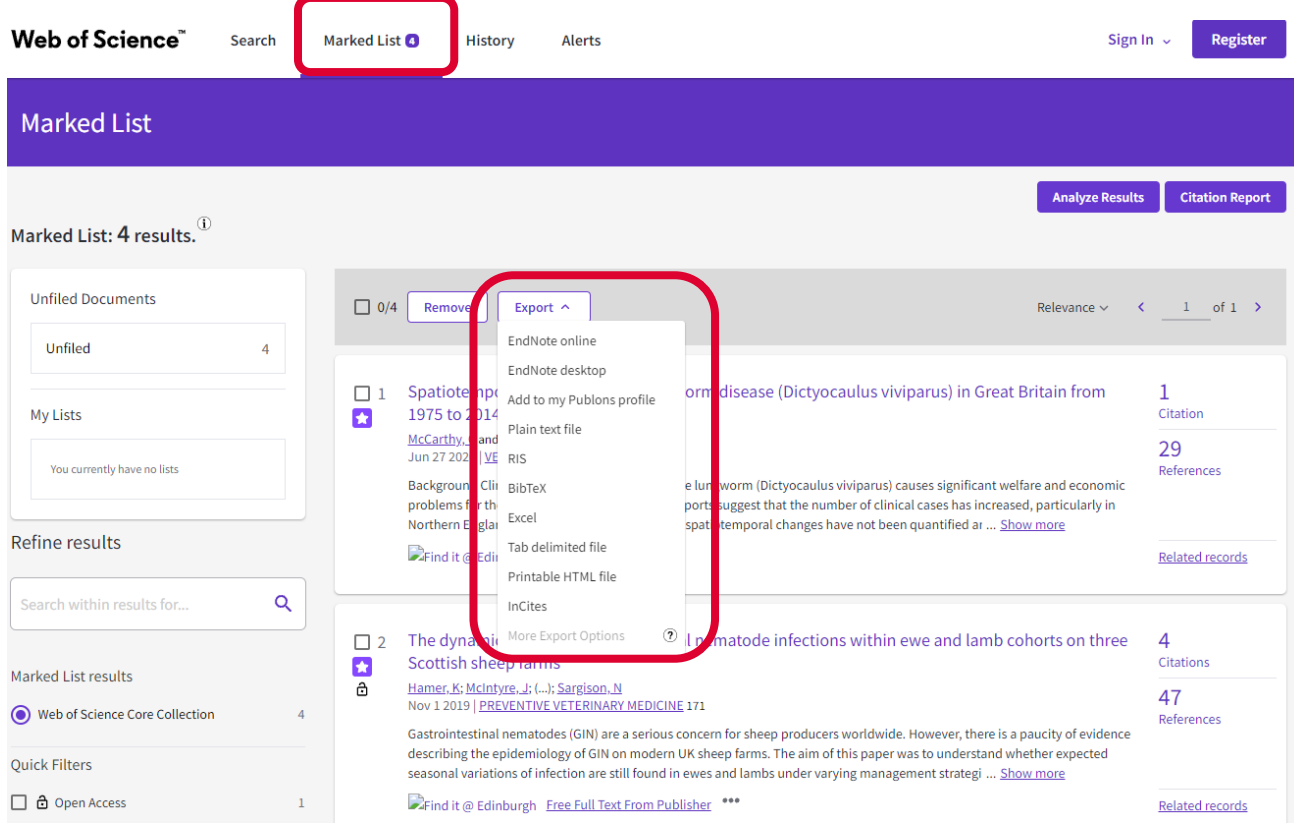

## You can then chose what fields you want to include.

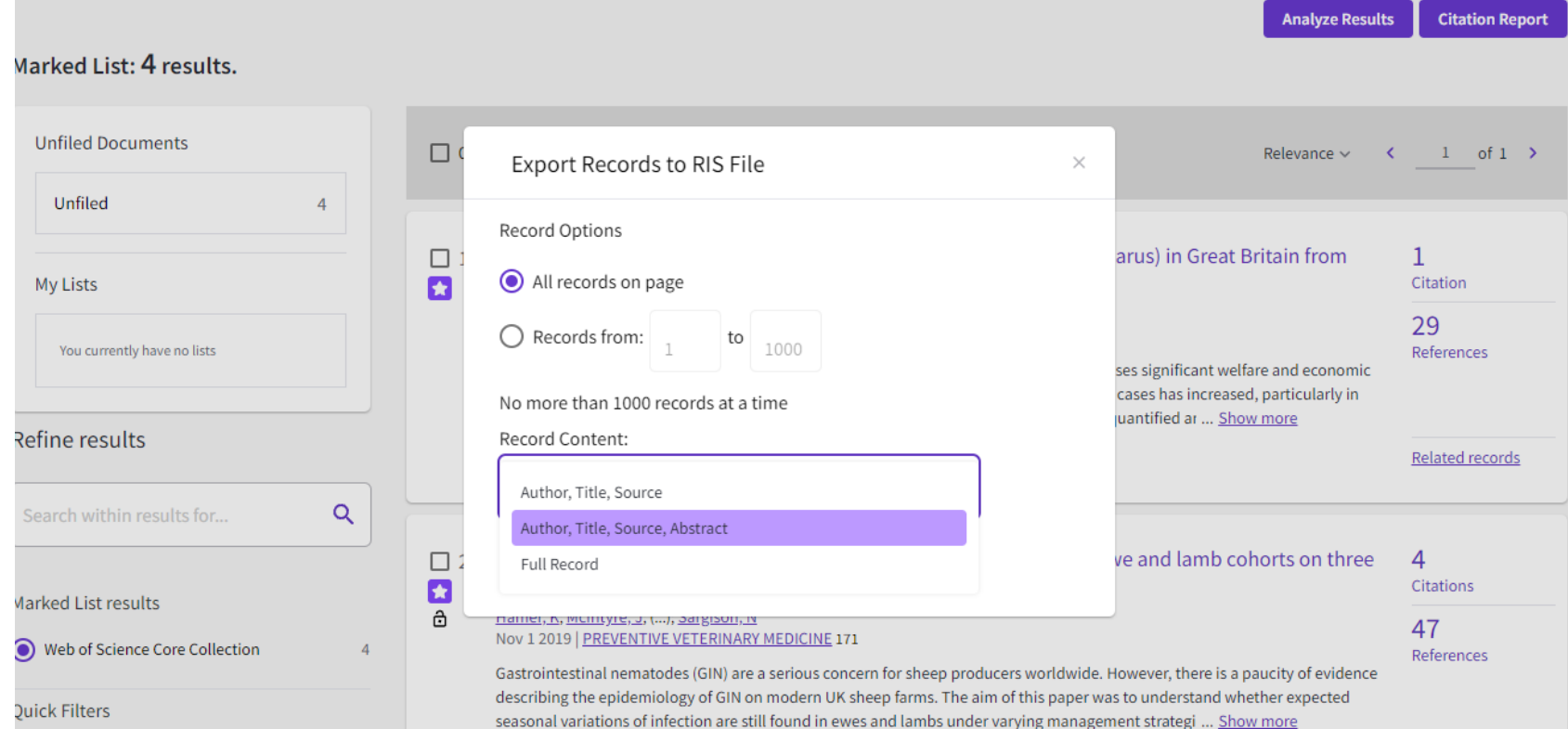

In your search history you can save a search using the bell icon. This allows you to rerun your search at a later date, or save your search as an alert.

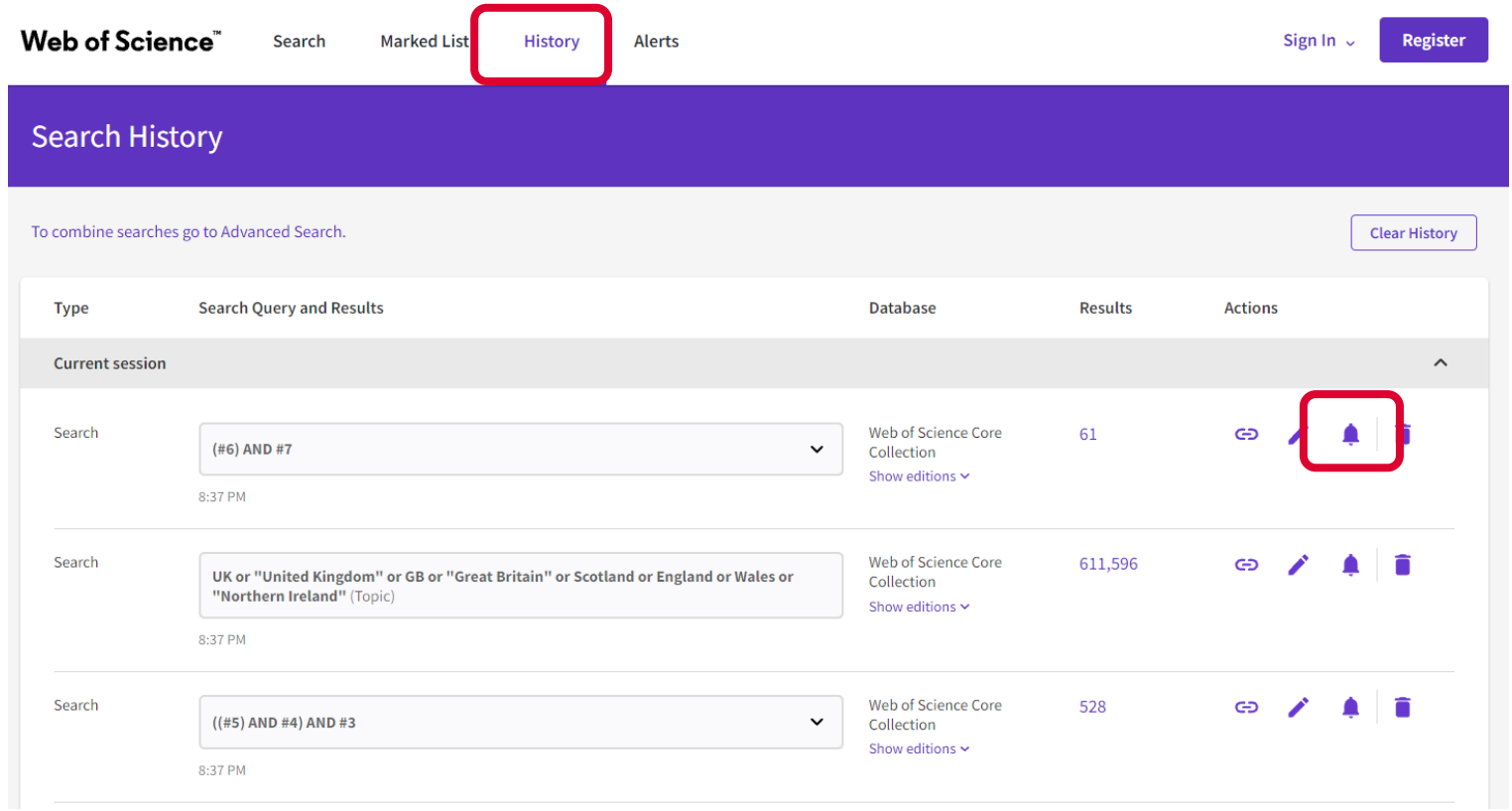

The first time you do this you need to register and set up a password. You can then give your search a name. There's a tick next to 'send me email alerts'. If you don't want alerts you can untick the box.

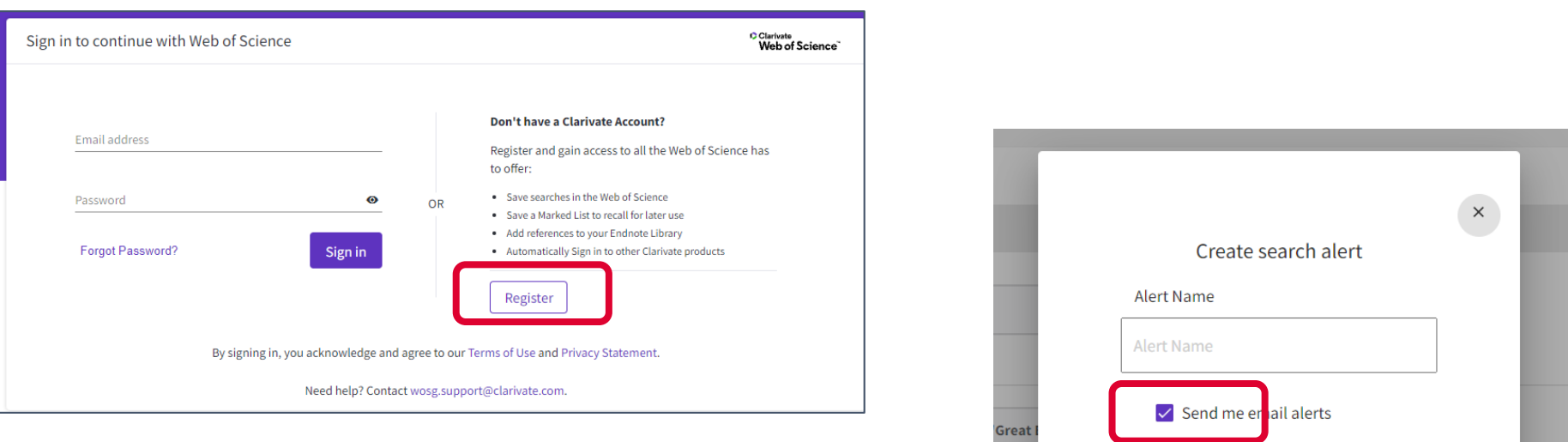

CREATE

Show editions  $\sim$ 

I can see my saved searches by clicking 'Alerts'. From here I can rerun a search or make an alert 'active'.

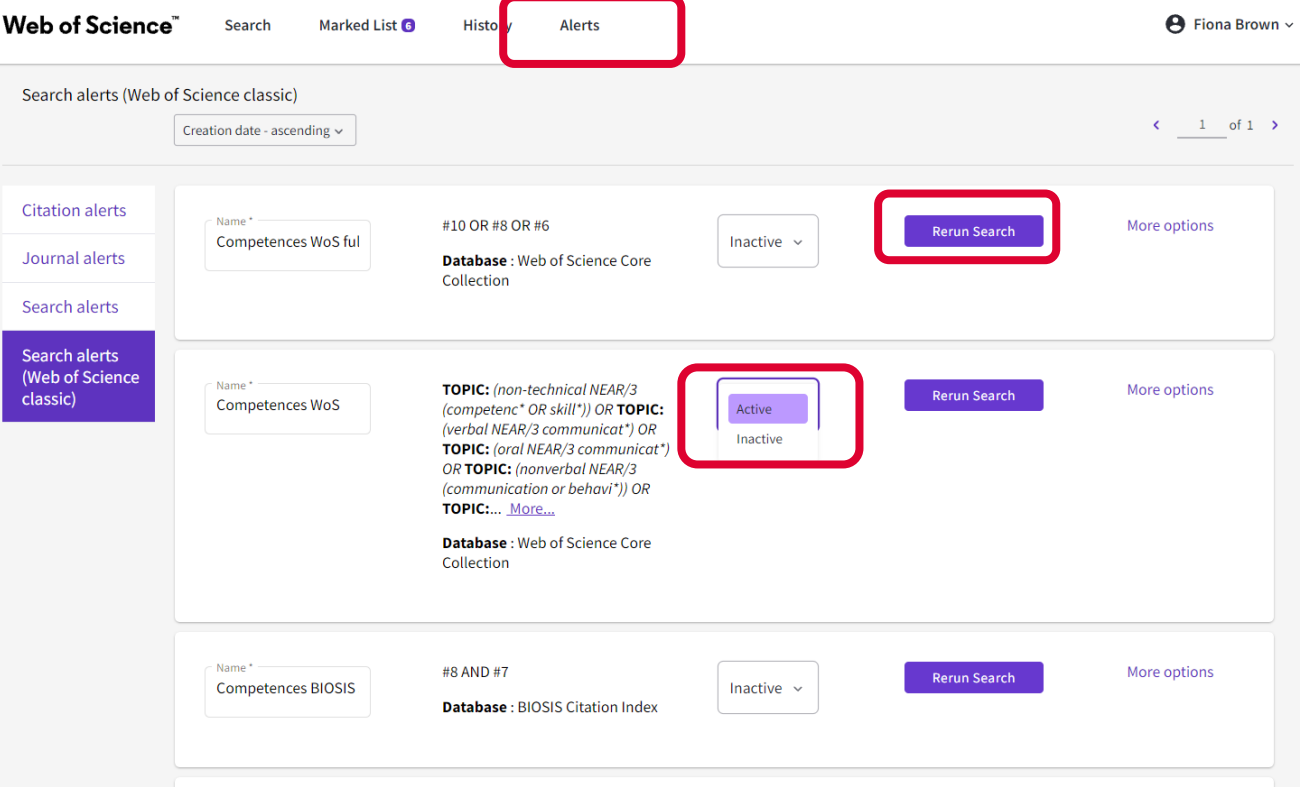

I like to build a search term by term, as that lets me see the number of results I get for each element of my search. This can help me refine my search as I can see which terms are getting fewest results. I could get the same results by doing the search below, using the 'Add row' option. If I do this, it's important that I put any terms which I'm combining with 'or' together. The first line has all my terms for cattle or sheep.

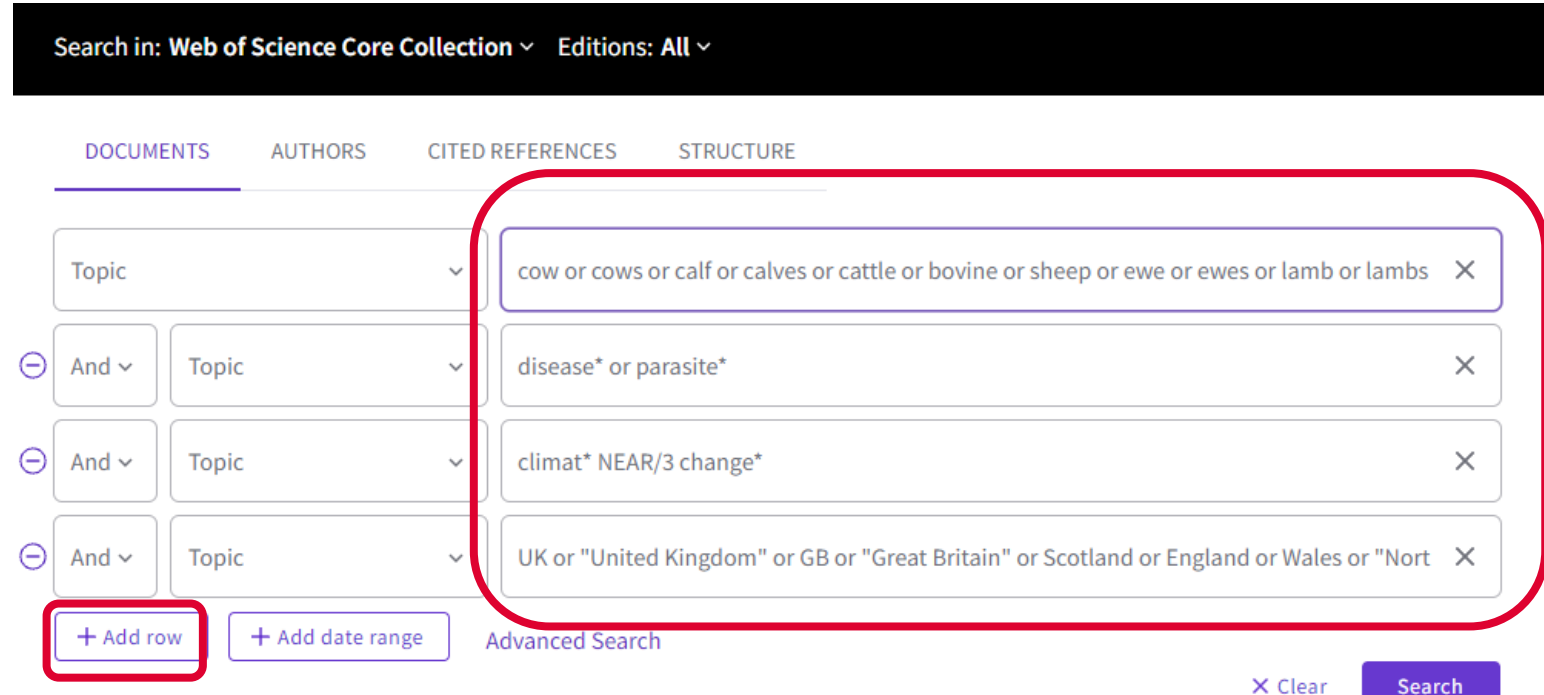

# Thank you

Fiona Brown Academic Support Librarian f.brown@ed.ac.uk

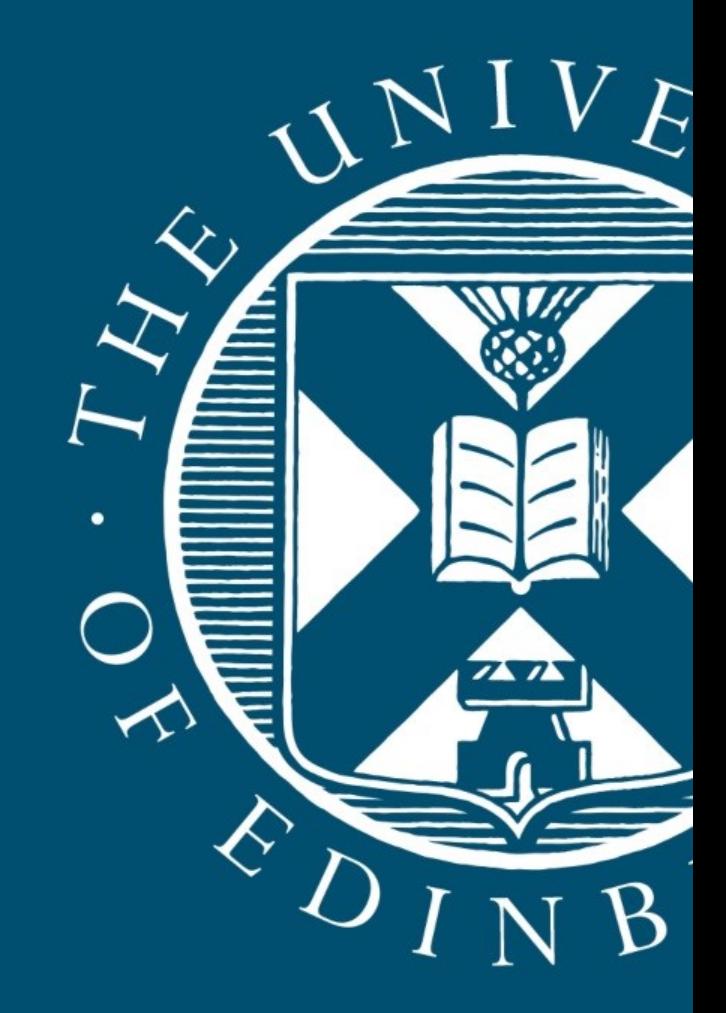